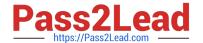

# CKAD<sup>Q&As</sup>

Certified Kubernetes Application Developer (CKAD) Program

# Pass Linux Foundation CKAD Exam with 100% Guarantee

Free Download Real Questions & Answers PDF and VCE file from:

https://www.pass2lead.com/ckad.html

100% Passing Guarantee 100% Money Back Assurance

Following Questions and Answers are all new published by Linux Foundation Official Exam Center

- Instant Download After Purchase
- 100% Money Back Guarantee
- 365 Days Free Update
- 800,000+ Satisfied Customers

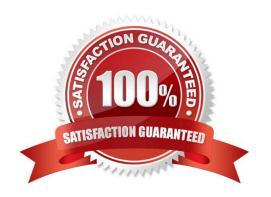

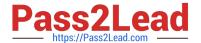

#### **QUESTION 1**

#### **CORRECT TEXT**

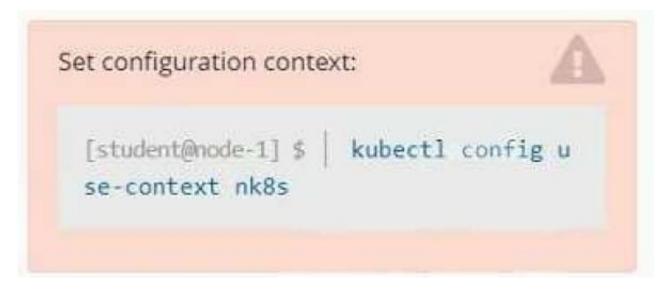

#### Task

A deployment is falling on the cluster due to an incorrect image being specified. Locate the deployment, and fix the problem.

A. Please check explanations

B. Place Holder

Correct Answer: A

create deploy hello-deploy --image=nginx --dry-run=client -o yaml > hello-deploy.yaml Update deployment image to nginx:1.17.4: kubectl set image deploy/hello-deploy nginx=nginx:1.17.4

#### **QUESTION 2**

**CORRECT TEXT** 

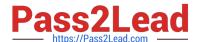

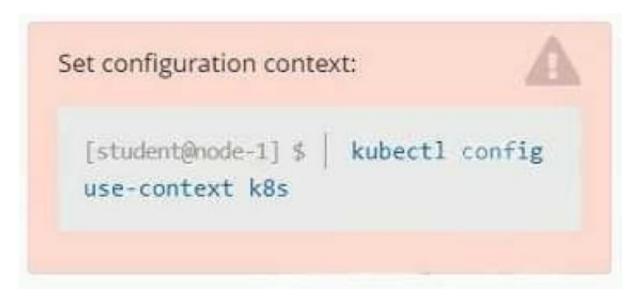

#### Context

As a Kubernetes application developer you will often find yourself needing to update a running application.

Task

Please complete the following:

1.

Update the app deployment in the kdpd00202 namespace with a maxSurge of 5% and a maxUnavailable of 2%

2.

Perform a rolling update of the web1 deployment, changing the Ifccncf/ngmx image version to 1.13

3.

Roll back the app deployment to the previous version

- A. Please check explanations
- B. Place Holder

Correct Answer: A

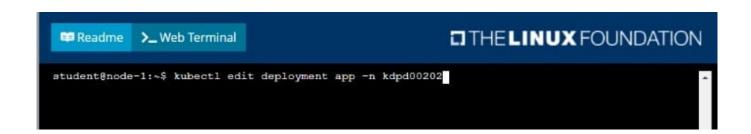

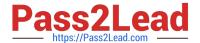

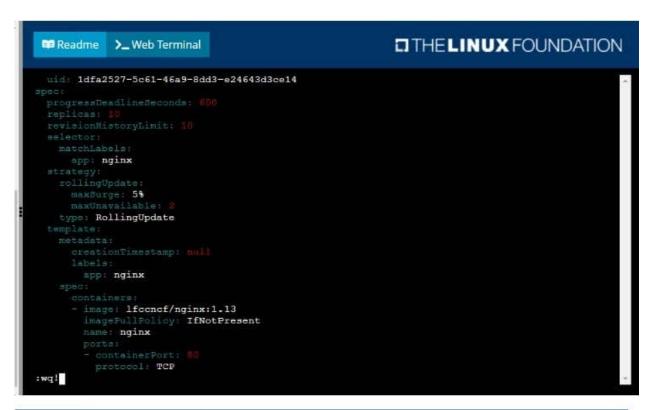

```
student@node-1:~$ kubectl edit deployment app -n kdpd00202

deployment.apps/app edited

student@node-1:~$ kubectl rollout status deployment app -n kdpd00202

Waiting for deployment "app" rollout to finish: 6 out of 10 new replicas have been updated...

Waiting for deployment "app" rollout to finish: 7 out of 10 new replicas have been updated...

Waiting for deployment "app" rollout to finish: 7 out of 10 new replicas have been updated...

Waiting for deployment "app" rollout to finish: 7 out of 10 new replicas have been updated...

Waiting for deployment "app" rollout to finish: 8 out of 10 new replicas have been updated...

Waiting for deployment "app" rollout to finish: 8 out of 10 new replicas have been updated...

Waiting for deployment "app" rollout to finish: 8 out of 10 new replicas have been updated...

Waiting for deployment "app" rollout to finish: 8 out of 10 new replicas have been updated...

Waiting for deployment "app" rollout to finish: 9 out of 10 new replicas have been updated...

Waiting for deployment "app" rollout to finish: 9 out of 10 new replicas have been updated...

Waiting for deployment "app" rollout to finish: 9 out of 10 new replicas have been updated...

Waiting for deployment "app" rollout to finish: 9 out of 10 new replicas have been updated...

Waiting for deployment "app" rollout to finish: 9 out of 10 new replicas have been updated...

Waiting for deployment "app" rollout to finish: 9 out of 10 new replicas have been updated...

Waiting for deployment "app" rollout to finish: 9 out of 10 new replicas have been updated...

Waiting for deployment "app" rollout to finish: 9 out of 10 new replicas have been updated...

Waiting for deployment "app" rollout to finish: 9 out of 10 new replicas have been updated...

Waiting for deployment "app" rollout to finish: 9 out of 10 new replicas have been updated...

Waiting for deployment "app" rollout to finish: 9 out of 10 new replicas have been updated...

Waiting for deployment "app" rollout to finish: 9 out of 10 new replicas have been
```

```
Student@node-1:~$ kubectl rollout status deployment app -n kdpd00202

Waiting for deployment "app" rollout to finish: 6 out of 10 new replicas have been updated...

Waiting for deployment "app" rollout to finish: 6 out of 10 new replicas have been updated...

Waiting for deployment "app" rollout to finish: 6 out of 10 new replicas have been updated...

Waiting for deployment "app" rollout to finish: 7 out of 10 new replicas have been updated...

Waiting for deployment "app" rollout to finish: 7 out of 10 new replicas have been updated...

Waiting for deployment "app" rollout to finish: 9 out of 10 new replicas have been updated...

Waiting for deployment "app" rollout to finish: 9 out of 10 new replicas have been updated...

Waiting for deployment "app" rollout to finish: 9 out of 10 new replicas have been updated...

Waiting for deployment "app" rollout to finish: 9 out of 10 new replicas have been updated...

Waiting for deployment "app" rollout to finish: 1 old replicas are pending termination...

Waiting for deployment "app" rollout to finish: 1 old replicas are pending termination...

Waiting for deployment "app" rollout to finish: 1 old replicas are pending termination...

Waiting for deployment "app" rollout to finish: 9 of 10 updated replicas are available...

Waiting for deployment "app" rollout to finish: 9 of 10 updated replicas are available...

Waiting for deployment "app" rollout to finish: 9 of 10 updated replicas are available...

Waiting for deployment "app" rollout to finish: 9 of 10 updated replicas are available...
```

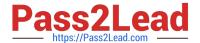

## **QUESTION 3**

#### **CORRECT TEXT**

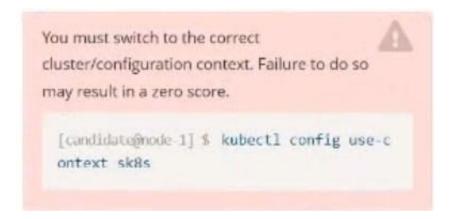

#### Task:

Modify the existing Deployment named broker-deployment running in namespace quetzal so that its containers.

The broker-deployment is manifest file can be found at:

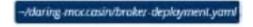

- A. Please check explanations
- B. Place Holder

Correct Answer: A

# https://www.pass2lead.com/ckad.html

2024 Latest pass2lead CKAD PDF and VCE dumps Download

```
candidate@node-1:-$ kubectl config use-context k8s
Switched to context "k8s".
candidate@node-1:-$ vim
```

```
File Edit View Yerminal Yabs Help

containers:
    name: broker
    image: redis:alpine
    ports:
    - containerPort: 6379
    securityContext:
    runAsser: 30000
    privileged: false
```

```
candidate@node-1:-$ kubectl config use-context k8s

Switched to context "k8s".

candidate@node-1:-$ vim -/daring-moccasin/broker-deployment.yaml

candidate@node-1:-$ kubectl apply -f -/daring-moccasin/broker-deployment.yaml

deployment.apps/broker-deployment configured

candidate@node-1:-$ kubectl get pods -n quetzal

NAME READY STATUS RESTARTS AGE

broker-deployment-654466d694-868p6 1/1 Running 0 30s

broker-deployment-65446d6d94-8dn7l 1/1 Running 0 32s

broker-deployment-65446d6d94-p4h4l 1/1 Running 0 31s

candidate@node-1:-$ kubectl get deploy -n quetzal

NAME READY UP-TO-DATE AVAILABLE AGE

broker-deployment 3/3 3 3 7h3m

candidate@node-1:-$
```

#### **QUESTION 4**

**CORRECT TEXT** 

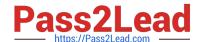

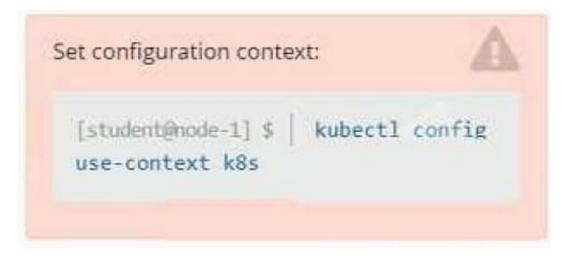

#### Context

It is always useful to look at the resources your applications are consuming in a cluster.

Task

From the pods running in namespace cpu-stress, write the name only of the pod that is consuming the most CPU to file /opt/KDOBG030l/pod.txt, which has already been created.

A. Please check explanations

B. Place Holder

Correct Answer: A

## **QUESTION 5**

#### **CORRECT TEXT**

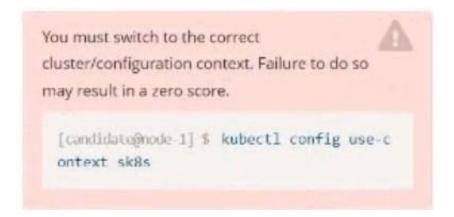

Task: Create a Deployment named expose in the existing ckad00014 namespace running 6 replicas of a Pod. Specify a single container using the ifccncf/nginx: 1.13.7 image Add an environment variable named NGINX\_PORT with the value 8001 to the container then expose port 8001

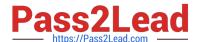

# https://www.pass2lead.com/ckad.html

2024 Latest pass2lead CKAD PDF and VCE dumps Download

- A. Please check explanations
- B. Place Holder

Correct Answer: A

```
candidate@node-1:~$ kubectl config use-context k8s
Switched to context "k8s".
candidate@node-1:~$ kubectl create deploy expose -n ckad00014 --image lfccncf/nginx:1.13.7 --dry-run=client -o yaml> d
ep.yaml
candidate@node-1:~$
candidate@node-1:~$
candidate@node-1:~$
candidate@node-1:~$
candidate@node-1:~$
candidate@node-1:~$
candidate@node-1:~$
candidate@node-1:~$
candidate@node-1:~$
candidate@node-1:~$
candidate@node-1:~$
candidate@node-1:~$
candidate@node-1:~$
candidate@node-1:~$
candidate@node-1:~$
candidate@node-1:~$
candidate@node-1:~$
candidate@node-1:~$
candidate@node-1:~$
candidate@node-1:~$
candidate@node-1:~$
candidate@node-1:~$
candidate@node-1:~$
candidate@node-1:~$
candidate@node-1:~$
candidate@node-1:~$
candidate@node-1:~$
candidate@node-1:~$
candidate@node-1:~$
candidate@node-1:~$
candidate@node-1:~$
candidate@node-1:~$
candidate@node-1:~$
candidate@node-1:~$
candidate@node-1:~$
candidate@node-1:~$
candidate@node-1:~$
candidate@node-1:~$
candidate@node-1:~$
candidate@node-1:~$
candidate@node-1:~$
candidate@node-1:~$
candidate@node-1:~$
candidate@node-1:~$
candidate@node-1:~$
candidate@node-1:~$
candidate@node-1:~$
candidate@node-1:~$
candidate@node-1:~$
candidate@node-1:~$
candidate@node-1:~$
candidate@node-1:~$
candidate@node-1:~$
candidate@node-1:~$
candidate@node-1:~$
candidate@node-1:~$
candidate@node-1:~$
candidate@node-1:~$
candidate@node-1:~$
candidate@node-1:~$
candidate@node-1:~$
candidate@node-1:~$
candidate@node-1:~$
candidate@node-1:~$
candidate@node-1:~$
candidate@node-1:~$
candidate@node-1:~$
candidate@node-1:~$
candidate@node-1:~$
candidate@node-1:~$
candidate@node-1:~$
candidate@node-1:~$
candidate@node-1:~$
candidate@node-1:~$
candidate@node-1:~$
candidate@node-1:~$
candidate@node-1:~$
candidate@node-1:~$
candidate@node-1:~$
candidate@node-1:~$
candidate@node-1:~$
candidate@node-1:~$
candidate@node-1:~$
candidate@node-1:~$
candidate@node-1:~$
candidate@node-1:~$
candidate@node-1:~$
candidate@node-1:~$
candidate@node-1:~$
candidate@node-1:~$
candidate@node-1:~$
candidate@node-1
```

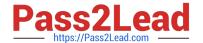

```
File Edit View Terminal Tabs Help apiVersion: apps/vl
cind: Deployment
 etadata:
  creationTimestamp: null
  labels:
   app: expose
  name: expose
 namespace: ckad00014
 pec:
 replicas: 6
  selector
    matchLabels:
     app: expose
  strategy: ()
    metadata:
      creationTimestamp: null
      labels:
        app: expose
      containers:
      - image: lfccncf/nginx:1.13.7
        name: nginx
        ports:
              containerPort: 8001
             - name: NGINX PORT
               value: "8001"
```

```
File Edit View Terminal Tabs Help
candidate@node-1:-$ kubectl config use-context k8s
Switched to context "k8s".
candidate@node-1:~$ kubectl create deploy expose -n ckad00014 --image lfccncf/nginx:1.13.7 --dry-run≔client -o yaml> d
candidate@node-1:-$
candidate@node-1:-$
candidate@node-1:-$
candidate@node-1:-$
candidate@node-1:-$
candidate@node-1:-$
candidate@node-1:-$
candidate@node-1:-$
candidate@node-1:-$
candidate@node-1:-5
candidate@node-1:-$
candidate@node-1:-$
candidate@node-1:-$ vim dep.yaml
candidate@node-1:-$ kubectl create -f dep.yaml
deployment.apps/expose created
candidate@node-1:-$ kubectl get pods -n ckad00014
                                READY STATUS
0/1 ContainerCreating
NAME
                                                                    RESTARTS
expose-85dd99ddd9-25675 0/1
expose-85dd99ddd9-4fhcc 0/1
expose-85dd99ddd9-fld7j 8/1
                                          ContainerCreating
                                          ContainerCreating
                                                                                  65
                                          ContainerCreating
ContainerCreating
                               0/1
0/1
0/1
expose-85dd99d4d9-tt6rm
                                                                                  6s
expose-85dd99d4d9-vjd8b
expose-85dd99d4d9-vtzpq
                                          ContainerCreating
                                                                                  65
candidate@node-1:-5 kubectl get deploy -n ckad00014
NAME READY UP-TO-DATE AVAILABLE AGE
expose 6/6 6 15s
candidate@node-1:-$
```

**CKAD PDF Dumps** 

CKAD Practice Test

**CKAD Exam Questions**